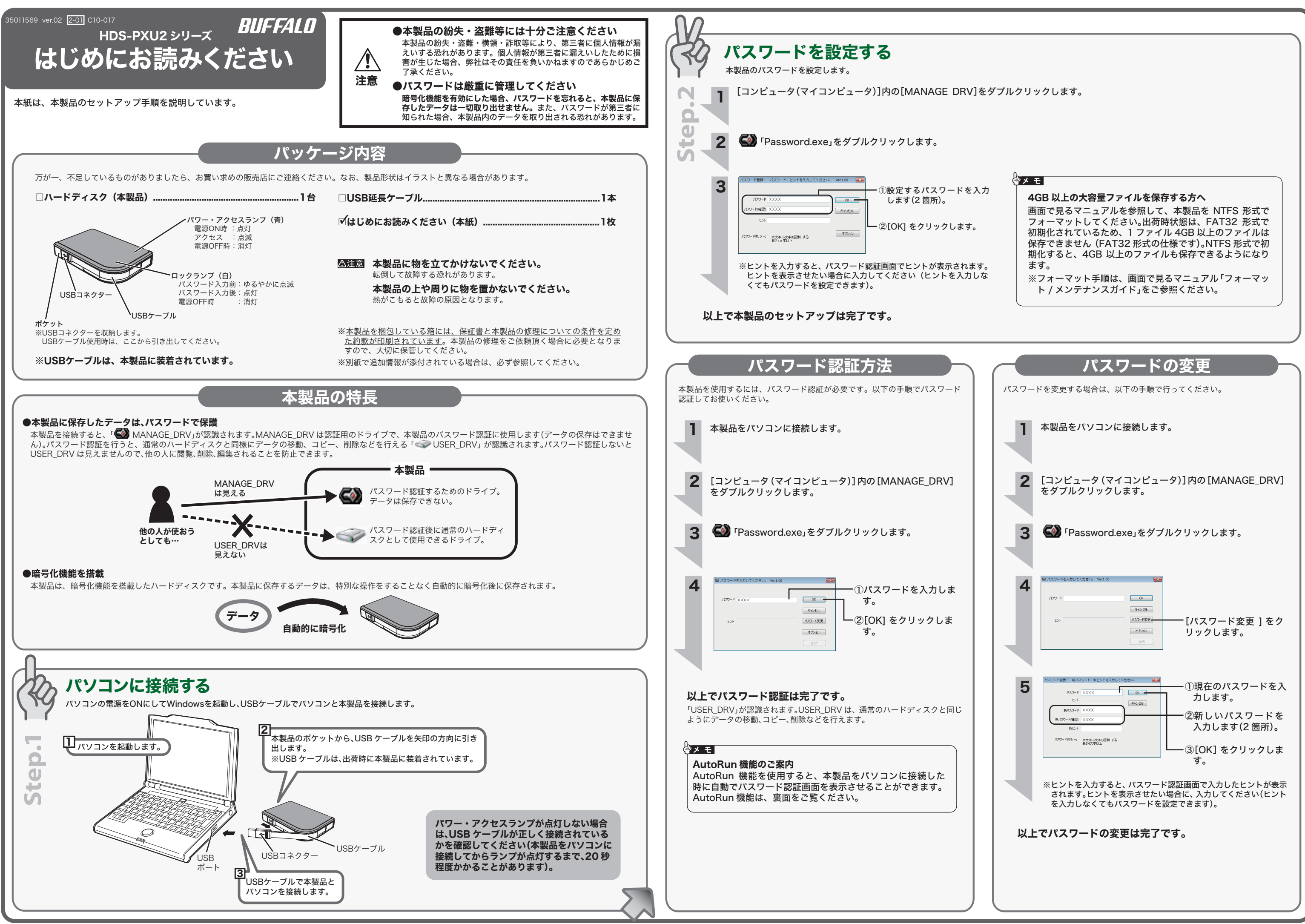

## ▣面で見るマニュアルについて↓♪ 画面で見るマニュアルには、使用上の注意やフォーマット手順など、本紙に記載 ーー<br>されていないことが記載されています。本紙とあわせて必ずお読みください。画 面で見るマニュアルは、以下の手順で表示できます。 ※付属ソフトウェアの概要やインストール手順は、「ユーザーズマニュアル」をご 覧ください。ソフトウェアの使いかたは、各ソフトウェアのマニュアルをご覧 ください。各マニュアルは、以下の手順で表示できます。 1 本製品をパソコンに接続します。 ※パスワード認証の画面が表示された場合は、[ キャンセル ] をクリック して画面を閉じてください。 ※Windows 7/Vista の場合、自動再生の画面が表示されたら、画面右上の [×] をクリックして画面を閉じてください。  $\sum$ コンピュータ(マイコンピュータ)にある「MANAGE\_DRV」( をダブルクリックします。 3 「BUFFALO」フォルダーをダブルクリックします。 4 「DriveNavi.exe」( )をダブルクリックします。 ドライブナビゲーターが起動します。 ※Windows 7 の場合、「次のプログラムにこのコンピューターへの変更 を許可しますか?」と表示されたら、[ はい ] をクリックしてください。 ※Windows Vista の場合、「プログラムを続行するにはあなたの許可が 必要です」と表示されたら、[ 続行 ] をクリックしてください。 6  $\overline{\mathbf{E}}$ 。<br> スタート、 [ マニュアルを読む ] をクリックし ます。表示したいマニュアルを選択し、[ 閲覧する ] をクリックします。 6 以上で、画面で見るマニュアルが表示されます。 ※画面で見るマニュアル(PDF ファイル)を読むには、Adobe Reader が インストールされている必要があります。 Adobe Reader は、 <mark>6</mark> の画 面からインストールできます。 ※Adobe Reader の使いかたは、ヘルプを参照してください。 ※画面上で見づらいときは、紙に印刷してお読みください。 ●本製品を使用した後は、必ずパソコンから取り外してくだ さい。 本製品の USER DRV は、パソコンから取り外したときに ロックされます。パソコンから取り外さずに、パソコンを再 起動したり、ユーザー切り替えを行っても、ロックがかから 注意 ないことがあります。 ●本製品が認識されない場合は、USB ケーブルが正しく接 続されているか確認してください。 ハードディスクの破棄・譲渡・交換・修理時の注意 「削除」や「フォーマット」したハードディスク上のデータは、完全には消去されていません。お客様が、 廃棄・譲渡・交換・修理等を行う際に、ハードディスク上の重要なデータが流出するというトラブ ルを回避するためには、ハードディスクに記録された全データを、お客様の責任において消去する ことが非常に重要となります。<br>万一、お客様の個人データが漏洩しトラブルが発生したとしましても、弊社はその責任を負いかね<br>ますのであらかじめご了承ください。 以下のような市販のソフトウェアを用いてデータを完全に消去するか、専門業者に完全消去作業を依 頼することをおすすめします。 Acronis DriveCleanser(Acronis 社製 販売会社ラネクシー) 内蔵・外付ハードディスク用 詳しくは、http://buffalo.jp/support\_s/hddata.html をご覧ください。 ※ソフトウェアを削除することなくハードディスクやパソコンを譲渡すると、ソフトウェアライセ ンス使用許諾契約違反になることがありますので、ご注意ください。 本製品について この装置は、クラスB情報技術装置です。この装置は、家庭環境で使用することを目的としています が、この装置がラジオやテレビジョン受信機に近接して使用されると、受信障害を引き起こすことが *か、*<br>あります。 取扱説明書に従って正しい取り扱いをしてください。 受信障害について ラジオやテレビジョン受信機(以下、テレビ)などの画面に発生するチラツキ、ゆがみがこの商品に よる影響と思われましたら、この商品の電源をいったん切ってください。電源を切ることにより、ラ ジオやテレビなどが正常に回復するようでしたら、以後は次の方法を組み合わせて受信障害を防止し てください。

・本機と、ラジオやテレビ双方の向きを変えてみる - 本機と、ラジュイッションXXX シャビ こうだいいじ<br>・本機と、ラジオやテレビ双方の距離を離してみる

## 安全にお使いいただくために必ずお守りください

お客様や他の人々への危害や財産への損害を未然に防き、本製品を安全にお使いいただくために<br>守っていただきたい事項を記載しました。<br>正しく使用するために、必ずお読みになり内容をよく理解された上で、お使いください。なお、<br>本書には弊社製品だけでなく、弊社製品を組み込んだパソコンシステム運用全般に関する注意事

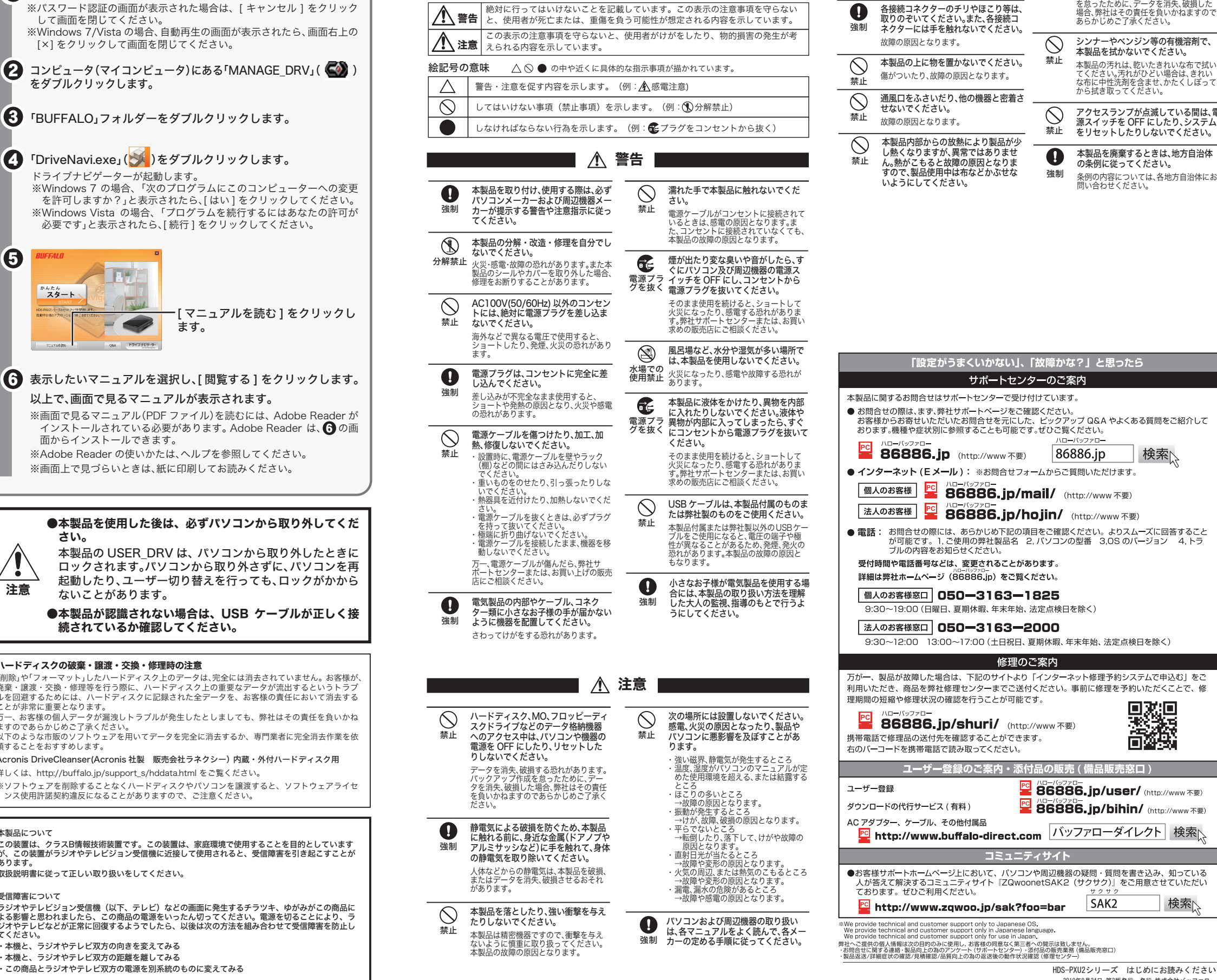

項も記載されています。 パソコンの故障/トラブルや、データの消失・破損または、取り扱いを誤ったために生じた本製 品の故障/トラブルは、弊社の保証対象には含まれません。あらかじめご了承ください。

## 使用している表示と絵記号の意味

警告表示の意味

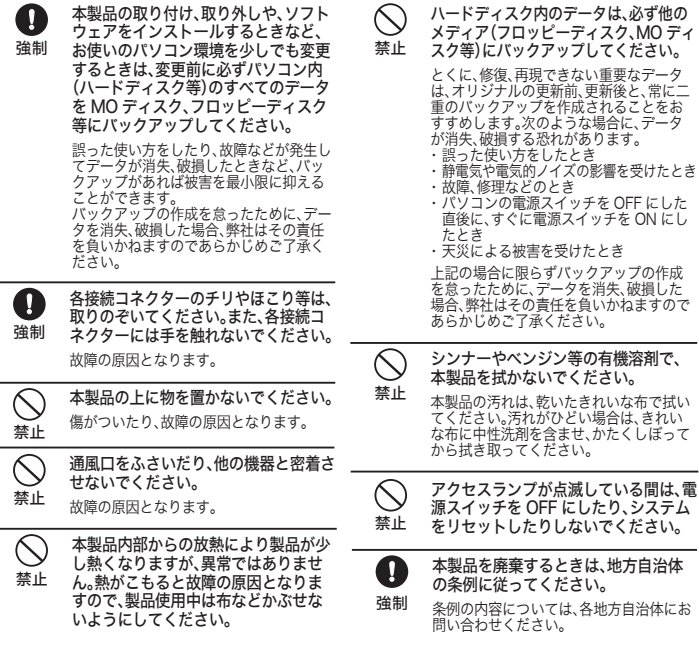

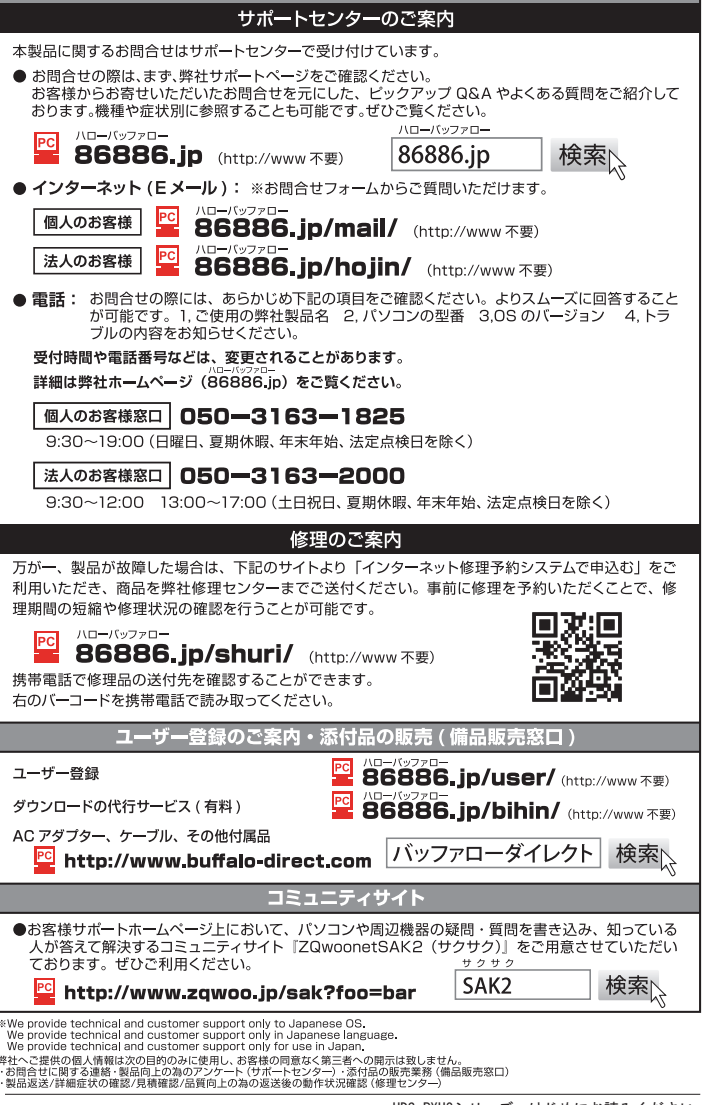

「設定がうまくいかない」、「故障かな?」と思ったら

※本製品に保存されているデータは、全て消去されます。必要なデータがある 場合は、初期化する前にパソコンなどへデータを移動してください。

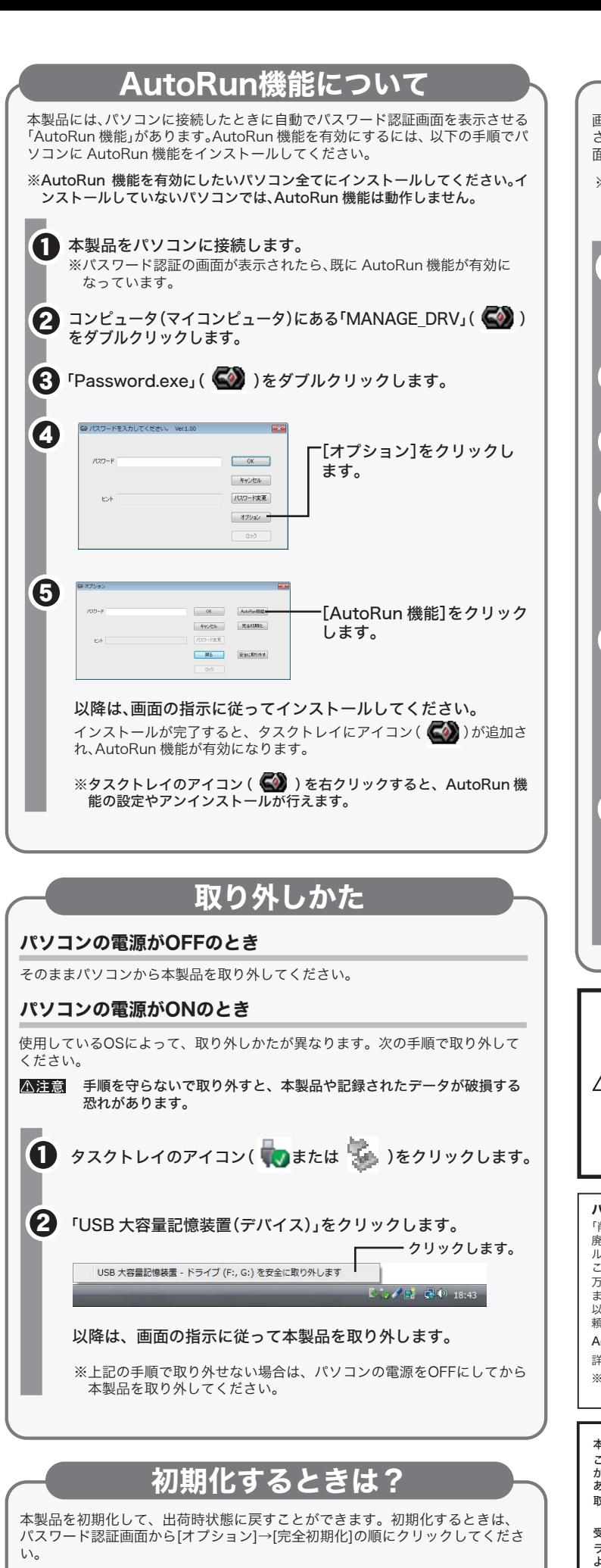